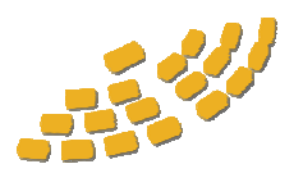

## LEGISLATIVE INTENT SERVICE, INC.

712 Main Street, Suite 200, Woodland, CA 95695 (800) 666-1917 • Fax (530) 668-5866 • www.legintent.com

## **Printing Solutions:**

Our Customers have experienced a few reoccurring issues when they print their Legislative Intent Service, Inc. provided documents. Listed below are two common problems experienced by our customers. Please click on the one that applies to your issue. If your question or issue is not answered here, please call us at 1-800-666-1917 and we will work with you to find a solution.

 $\_$  . The contribution of the contribution of the contribution of the contribution of  $\mathcal{L}_\text{max}$ 

- **1.** I am printing my documents and your markings delineating each of the documents and page numbers is not printing on the documents.
- **2.** [I am trying to print, but the documents just will not print.](#page-3-0)

**Problem 1:** When I print out my documents, your markings and numbering system disappears.

**Cause:** Certain print settings in Adobe Acrobat are not selected for these images to print.

## **Solution:**

**Step One:** Determine which version of Adobe Acrobat you are currently using. In the adobe screen, select "Help" on the top right menu, and select "About Adobe Acrobat." This will display the version of Acrobat. Now that you know which version you have, see following images and follow the instructions that apply to you.

**Step Two:** On the following pages, choose the solution for your version of Acrobat:

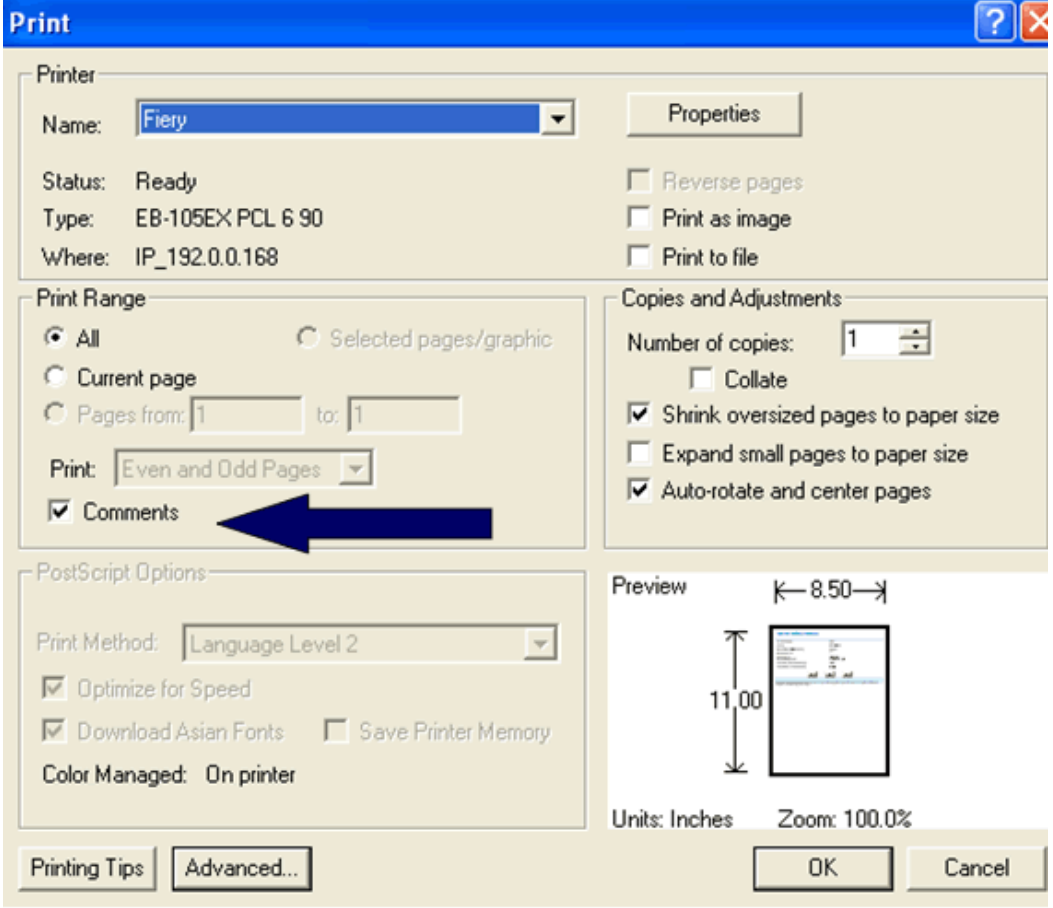

 **- Acrobat 5** - File > Print > Under the "Print Range" section, check "Comments"

 - **Acrobat 6** - File > Print > Under the "Print What" section, select "Document and Comments

*No image available.* 

 **- Acrobat 7** - File > Print > Under "Comment and Forms:" select "Document and Markups" from the drop-down menu.

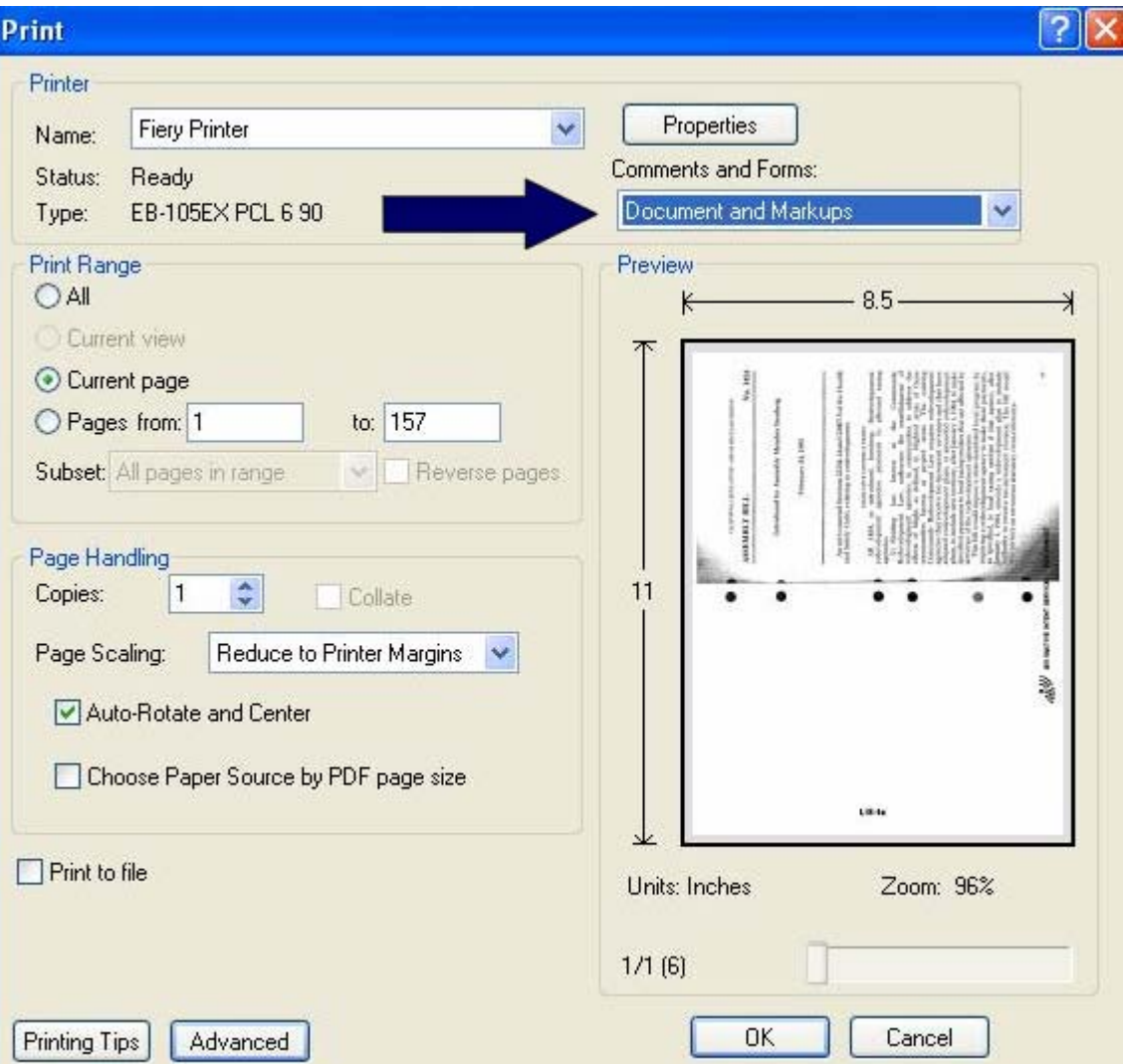

 **- Acrobat 8** - File > Print > Under "Comments and Forms:" select "Document and Markups" from the drop-down menu.

*Same image as pictured for Acrobat 7* 

End of solution to Problem 1

<span id="page-3-0"></span>**Problem 2:** Trouble Printing Your PDF Files

**Symptom:** The File can be viewed on your computer screen with no difficulty, but when you try to print, there is an error.

**Cause:** We are unsure of the cause, but we have a solution to the problem below.

## **Solution:**

**Step One:** Open the PDF document.

**Step Two:** In your print window, before you print select the "Advanced" button as pictured below outlined in red.

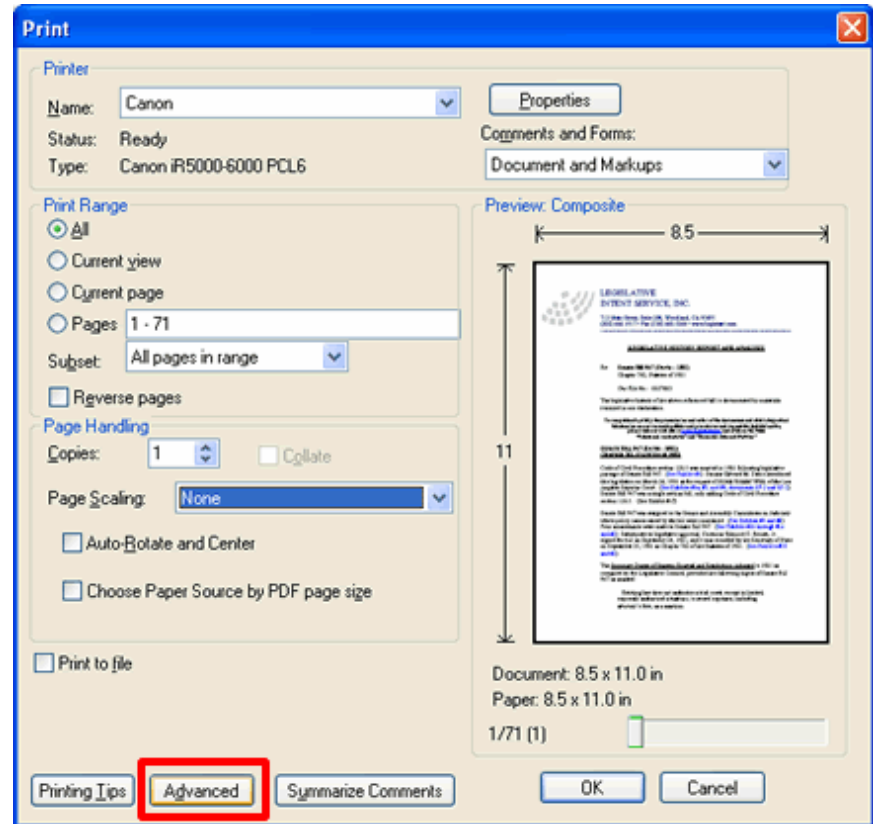

**Note:** Your print window may look different than that picture above depending on your version of Acrobat, but if you are using Adobe Acrobat Reader 8.0 or newer, this option is available. If you need to download the newest Adobe Acrobat Reader, Click Here.

**Step Three:** In the "Advanced" window, pictured below, select the option "Print as image." Simply click "OK" after you select "Print as image." Once back at the normal print window click "OK" once again.

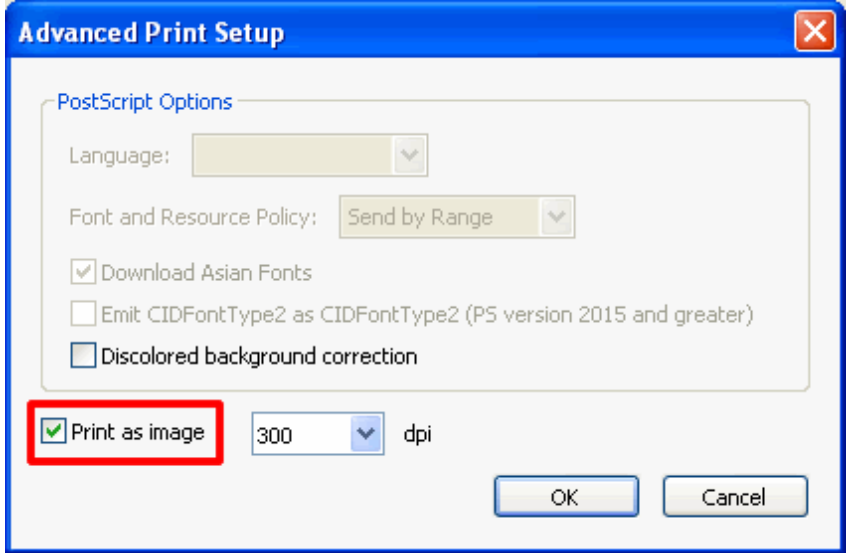

Note: If this does not solve your issue with printing your Legislative Intent Service Inc. legislative documents, please contact our office at (800) 666-1917 and we will accommodate you.

Thank you,

Legislative Intent Service, Inc.